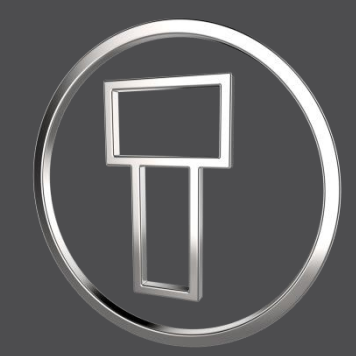

# **SMARTElectrode 14.0.1.0**

*What's New*

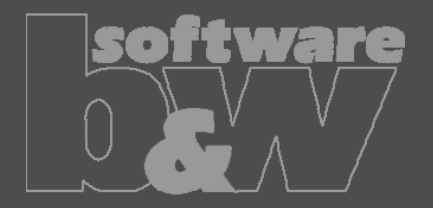

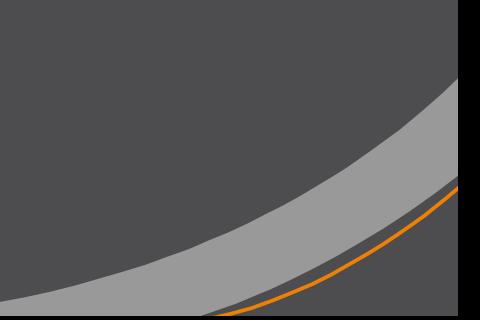

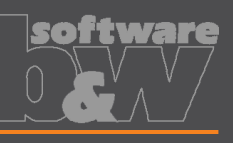

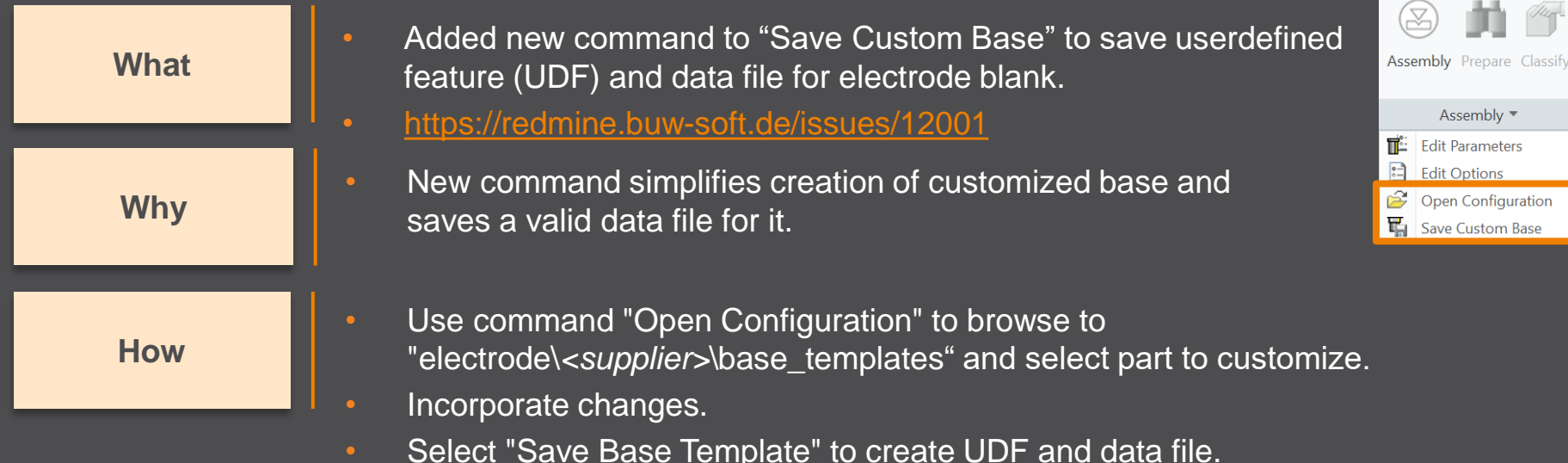

- Customize data file.
- Copy UDF and DAT to supplier directory to activate template
- NOTE: All variable dimensions to be controlled in data file require a custom symbol name.
- NOTE: Open "Getting-Started" document for more information.

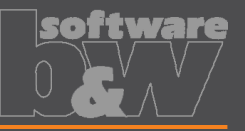

**Why**

- Allow additional variable dimensions and parameters in blank data file (\*.dat) • <https://redmine.buw-soft.de/issues/9953> **What**
	- Customer specific templates sometimes need to control additional dimensions or parameters – for example if holder or order number are part of electrode blank

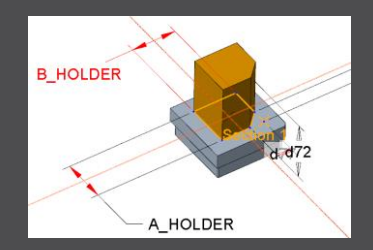

**How**

• To use additional parameters with data file an additional line "VALUETYPE" has to be added between "INSTANCE" and blank sizes.

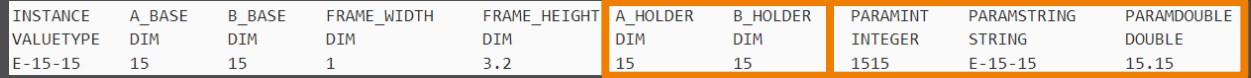

- Available types:
	- DIM  $\rightarrow$  Creo dimensions like A\_BASE, B\_BASE, LENGTH, base height D2 and additional dimensions
	- INTERN  $\rightarrow$  internal values used for calculation and advanced settings like D1, D3, MATERIAL, MFG\_TEMPLATE, HOLDER, …
	- INTEGER  $\rightarrow$  integer parameter
	- STRING  $\rightarrow$  string parameter
	- DOUBLE  $\rightarrow$  double parameter
- NOTE: more information can be found in "Getting-Started" presentation

## **Improvement**

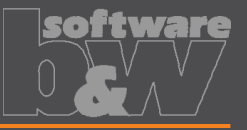

• Adjusted behavior for default values from parameter configuration. • <https://redmine.buw-soft.de/issues/12025> **What**

**Why**

- Until now there have been two different behaviors for default values if…
	- defined in sel list.txt or – defined in parameter.cfg directly SPARK MODE ... &priority #PRIORITY **Normal wear** Low wear Normal wear High removal

SPARK\_MODE ... **Normal wear**

**How**

- Now in both cases…
	- default value defined in parameter.cfg and
	- default value defined in sel list.txt

…the value from SMARTElectrode configuration will be used now. The value will be set regardless whether the parameter already exists in template for new electrodes or not.

## **Improvement**

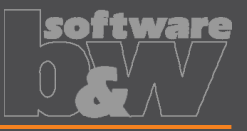

OK

**SMARTElectrode Why What**

• Drawing creation may fail if following options can't be set temporarily by

• Check and update mandatory options before drawings are created.

- start\_model\_dir
- drawing\_view\_origin\_csys
- drawing\_warn\_if\_flex\_feature
- save\_display

A warning will be displayed.

**WARNING**  $\mathsf{x}$ Failed to temporarily set option values: - drawing view origin csys = none - drawing warn if flex feature = no Δ - save\_display = no Function execution may fail or end incompletely. Please contact CAD support to remove options from config.sup.

**How**

# **Fixed error**

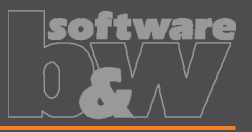

#### **Description**

**Cause**

- Operations/origins unreadable if group changed.
- <https://redmine.buw-soft.de/issues/12010>

• SMARTElectrode expects a fixed sequence order in operation groups:

- Reference Csys (this is the selected csys)
- Default Csys (orientation like selected csys on assembly default; used to assemble new electrodes on)
- Freeface datum plane (default position of electrode base)
- Default start datum plane (default start position of electrode if not defined otherwise)
- Default secure datum plane (default secure position of electrode if not defined otherwise)
- Operation cosmetic for drawing (optional)

**Solution**

SMARTE lectrode tries now to identify features in group, but it's still recommended to keep the group unchanged.

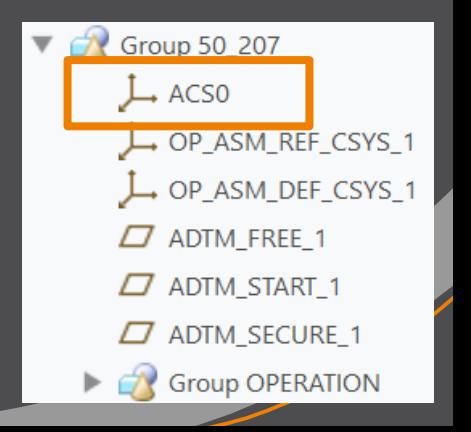

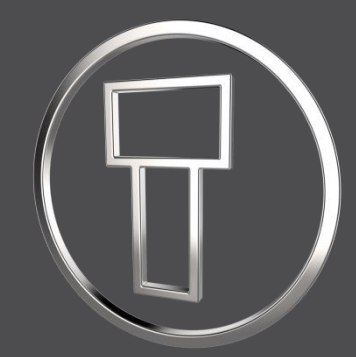

# **SMARTElectrode 14.0.0.0**

*What's New*

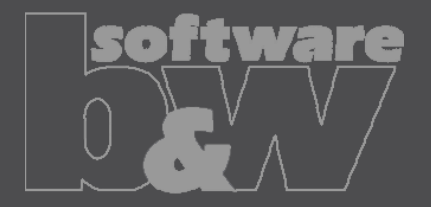

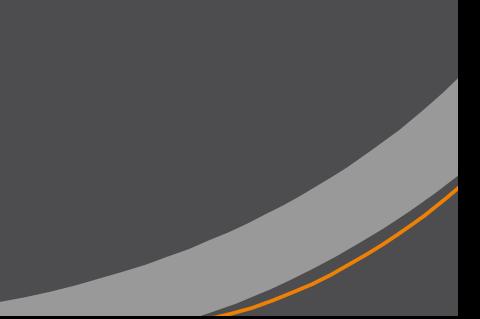

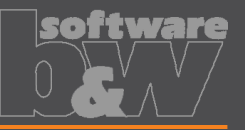

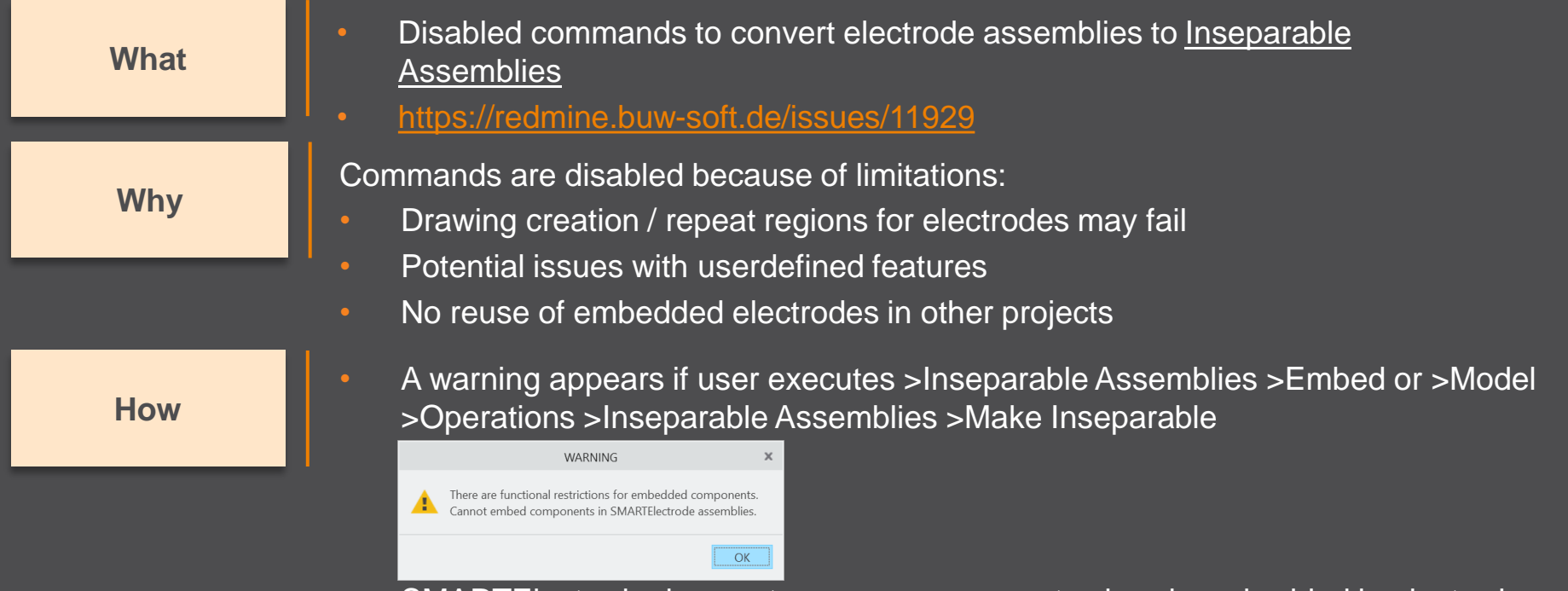

• SMARTElectrode does not process components already embedded in electrode assembly. Embedded components are not listed in burnsheet nor exported. A warning will be displayed in message window: "Embedded component *<component name>* not processed in SMARTElectrode."

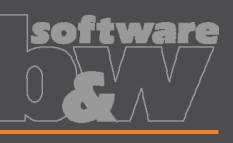

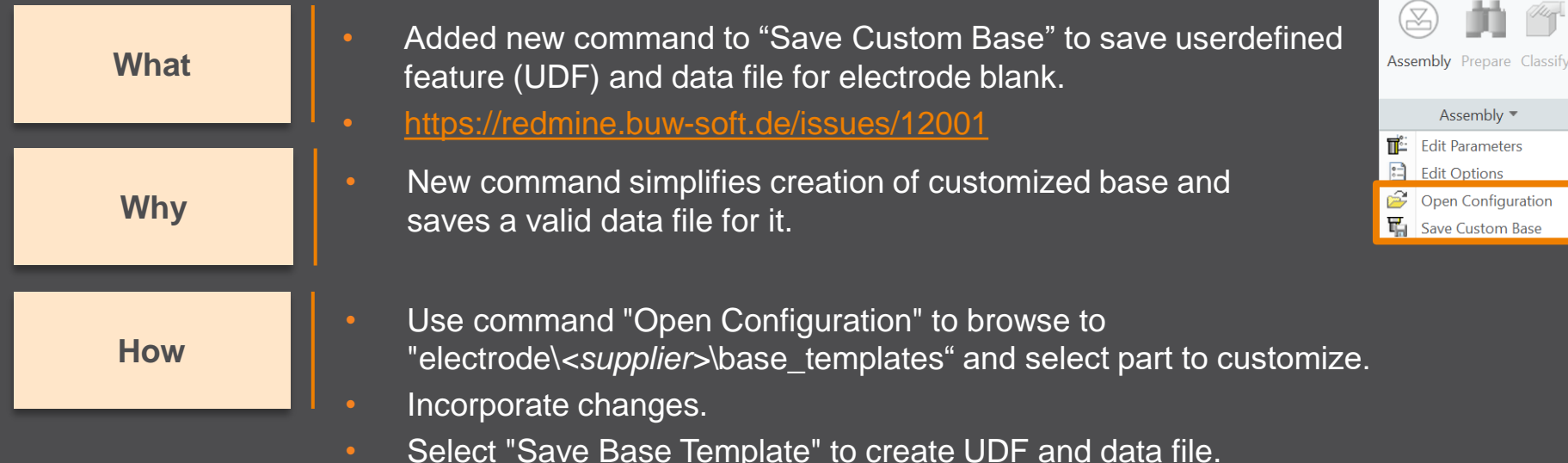

- Customize data file.
- Copy UDF and DAT to supplier directory to activate template
- NOTE: All variable dimensions to be controlled in data file require a custom symbol name.
- NOTE: Open "Getting-Started" document for more information.

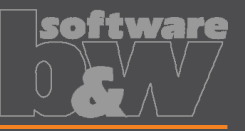

**Why**

- Allow additional variable dimensions and parameters in blank data file (\*.dat) • <https://redmine.buw-soft.de/issues/9953> **What**
	- Customer specific templates sometimes need to control additional dimensions or parameters – for example if holder or order number are part of electrode blank

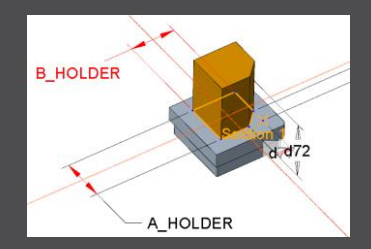

**How**

• To use additional parameters with data file an additional line "VALUETYPE" has to be added between "INSTANCE" and blank sizes.

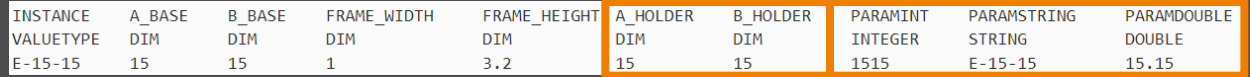

- Available types:
	- DIM  $\rightarrow$  Creo dimensions like A\_BASE, B\_BASE, LENGTH, base height D2 and additional dimensions
	- INTERN  $\rightarrow$  internal values used for calculation and advanced settings like D1, D3, MATERIAL, MFG\_TEMPLATE, HOLDER, …
	- INTEGER  $\rightarrow$  integer parameter
	- STRING  $\rightarrow$  string parameter
	- DOUBLE  $\rightarrow$  double parameter
- NOTE: open "Getting-Started" document for more information

## **Improvement**

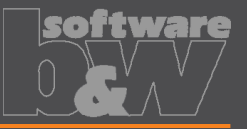

• Adjusted behavior for default values from parameter configuration. • <https://redmine.buw-soft.de/issues/12025> **What**

**Why**

- Until now there have been two different behaviors for default values if…
	- defined in sel list.txt or – defined in parameter.cfg directly SPARK MODE ... &priority #PRIORITY **Normal wear** Low wear Normal wear High removal

**How**

• default value defined in parameter.cfg and

SPARK\_MODE ... **Normal wear**

default value defined in sel list.txt

Now in both cases…

…the value from SMARTElectrode configuration will be used now. The value will be set regardless whether the parameter already exists in template for new electrodes or not.

# **Fixed error**

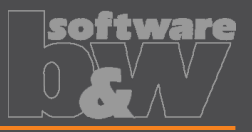

#### **Description**

**Cause**

- Operations/origins unreadable if group changed.
- <https://redmine.buw-soft.de/issues/12010>

• SMARTElectrode expects a fixed sequence order in operation groups:

- Reference Csys (this is the selected csys)
- Default Csys (orientation like selected csys on assembly default; used to assemble new electrodes on)
- Freeface datum plane (default position of electrode base)
- Default start datum plane (default start position of electrode if not defined otherwise)
- Default secure datum plane (default secure position of electrode if not defined otherwise)
- Operation cosmetic for drawing (optional)

**Solution**

SMARTE lectrode tries now to identify features in group, but it's still recommended to keep the group unchanged.

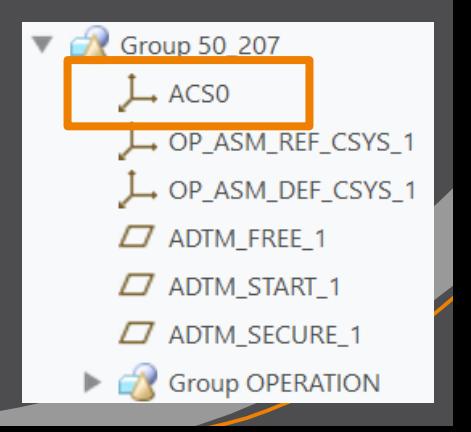